#### **WIN.INI File Settings**  $\mathcal{L}_\mathcal{L} = \{ \mathcal{L}_\mathcal{L} = \{ \mathcal{L}_\mathcal{L} \} \cup \{ \mathcal{L}_\mathcal{L} = \{ \mathcal{L}_\mathcal{L} \} \cup \{ \mathcal{L}_\mathcal{L} = \{ \mathcal{L}_\mathcal{L} \} \cup \{ \mathcal{L}_\mathcal{L} = \{ \mathcal{L}_\mathcal{L} \} \cup \{ \mathcal{L}_\mathcal{L} = \{ \mathcal{L}_\mathcal{L} \} \cup \{ \mathcal{L}_\mathcal{L} = \{ \mathcal{L}_\mathcal{L} \} \cup \{ \mathcal{L}_\$

Windows initialization files contain information that defines your Windows environment. Windows for Workgroups and Windows-based applications can use the information stored in these files to make their configurations meet your needs and preferences.

There are two standard Windows initialization files:

- · WIN.INI, which primarily contains settings that Windows maintains to customize your Windows environment according to your preferences.
- · SYSTEM.INI, which primarily contains settings that customize Windows to meet your system's hardware needs.

This document describes only a few of the settings in the WIN.INI file. You can get a more complete listing of the WIN.INI settings by purchasing the *Windows for Workgroups Resource Kit.* The *Windows for Workgroups Resource Kit* provides complete technical information about Windows for Workgroups for the support professional. It includes a technical reference manual and a disk containing helpful utilities, system-resource viewers, drivers, and accessories.

To order the *Windows for Workgroups Resource Kit* within the United States, dial:

1-800-642-7676

To order outside of the United States, dial the phone number for your area. You can find this number on the International Subsidiary card.

## **Format of the WIN.INI File**

The WIN.INI file contains several sections, each of which consists of a group of related settings. The sections and settings are listed in the WIN.INI file in the following format:

#### **[section name] keyname=value**

In this example, **[section name]** is the name of a section. The enclosing brackets ([ ]) are required, and the left bracket must be in the leftmost column on the screen.

The **keyname=value** statement defines the value of each setting. A keyname is the name of a setting. It can consist of any combination of letters and digits in uppercase or lowercase, and it must be followed immediately by an equal sign (=). The value can be an integer, a string, or a quoted string, depending on the setting.

You can include comments in initialization files. You must begin each line of a comment with a semicolon (;).

## **How to Read the Listings in This Document**

In this document, WIN.INI file settings are listed alphabetically within each section. However, the settings do not appear alphabetically in the WIN.INI file. To change a setting, you need to search for it within the appropriate section of the WIN.INI file.

This document lists the syntax, default value, purpose, and recommended method for changing each setting, using the following format.  $\mathcal{L}$  , and the set of the set of the set of the set of the set of the set of the set of the set of the set of the set of the set of the set of the set of the set of the set of the set of the set of the set of the set

### **SettingName=<value-type>**

Default: The Windows default value for this setting. Purpose: The function of the setting and its default value (if applicable). To change: The recommended method for changing the value of this setting.

**<value-type>** indicates whether the value should be an integer, a letter, a range of numbers, or something else.  $\overline{a}$  ,  $\overline{a}$  ,

## **Changing Settings**

When the Setup program creates the WIN.INI file, it assigns default values to the settings. Some settings that are listed in this document may not appear in your WIN.INI file.

There are two ways to change WIN.INI settings:

- You can use Control Panel to change most settings. This is the safest and most recommended way because there is no need to open and edit the WIN.INI file, where it is easier to make mistakes. For more information about Control Panel, see Help for Control Panel.
- · You can use a text editor, such as Notepad, to edit the WIN.INI file directly. (Do not use a formatting editor, such as Write; it can corrupt your WIN.INI file.) You must use this method to change the settings that you cannot change by using Control Panel. After you have edited the WIN.INI file, you must restart Windows for Workgroups for the settings to take effect. For more information about Notepad, see Help for Notepad.

**Caution:** Always back up your WIN.INI file before you make changes, so that you can restore the original file in case you accidentally damage the WIN.INI file or make changes that cause problems when running Windows

for Workgroups. It is recommended that you do not change any settings that are not described in this document. However, if you need to change additional settings, refer to the *Windows for Workgroups Resource Kit*. Be careful when using a text editor to edit the WIN.INI file. Incorrect changes to the WIN.INI file can cause unexpected results when you run Windows for Workgroups.

## **[windows] Section Settings**

The [windows] section contains settings that affect general areas of your Windows environment, such as which applications run when you start Windows for Workgroups and how information appears on your screen.

The [windows] section can contain the following settings:  $\mathcal{L} = \mathcal{L} \mathcal{L}$ 

### **DoubleClickHeight=<pixels>**

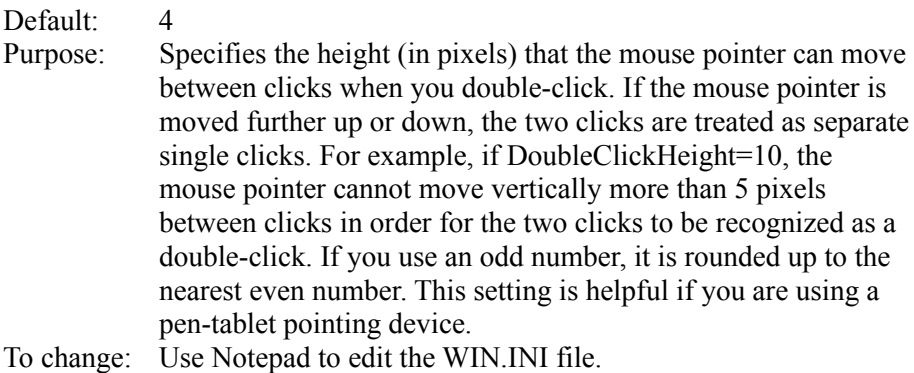

 $\mathcal{L}$  and  $\mathcal{L}$  and  $\mathcal{L}$  and  $\mathcal{L}$  are the set of  $\mathcal{L}$  and  $\mathcal{L}$  and  $\mathcal{L}$  are the set of  $\mathcal{L}$ 

## **DoubleClickWidth=<pixels>**

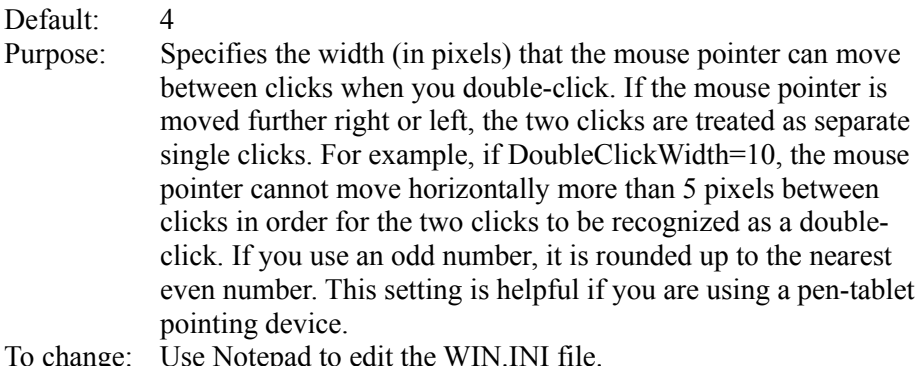

#### **Load=<filename(s)>**

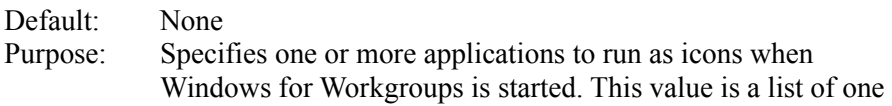

 $\mathcal{L}$  and  $\mathcal{L}$  and  $\mathcal{L}$  and  $\mathcal{L}$  are the set of  $\mathcal{L}$ 

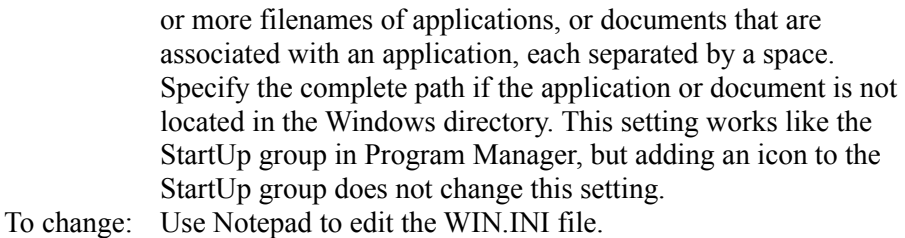

## **MenuDropAlignment=<0-or-1>**

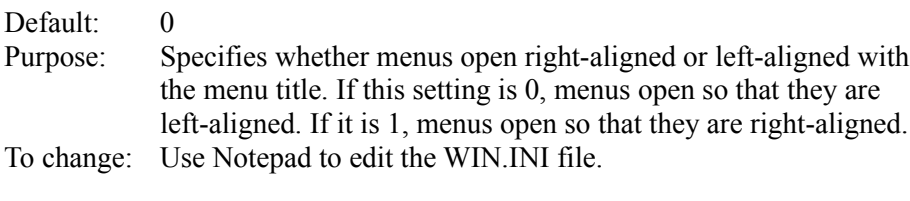

 $\mathcal{L}$  and  $\mathcal{L}$  and  $\mathcal{L}$  and  $\mathcal{L}$  are the set of  $\mathcal{L}$  and  $\mathcal{L}$  and  $\mathcal{L}$  are the set of  $\mathcal{L}$ 

## **MenuShowDelay=<milliseconds>**

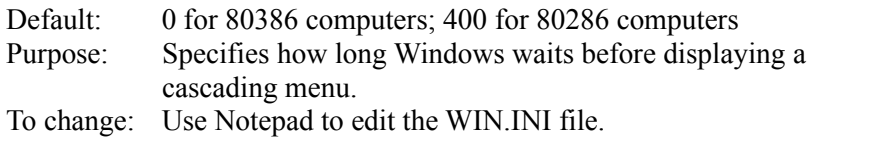

### **Programs=<extensions>**

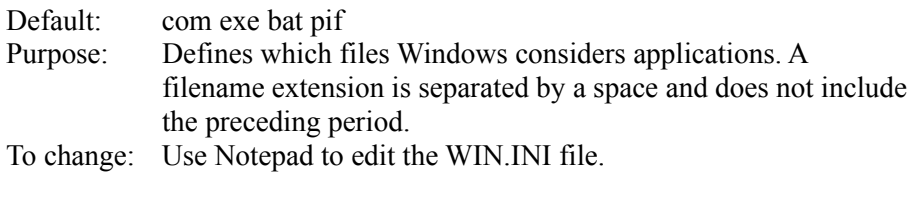

### **Run=<filename(s)>**

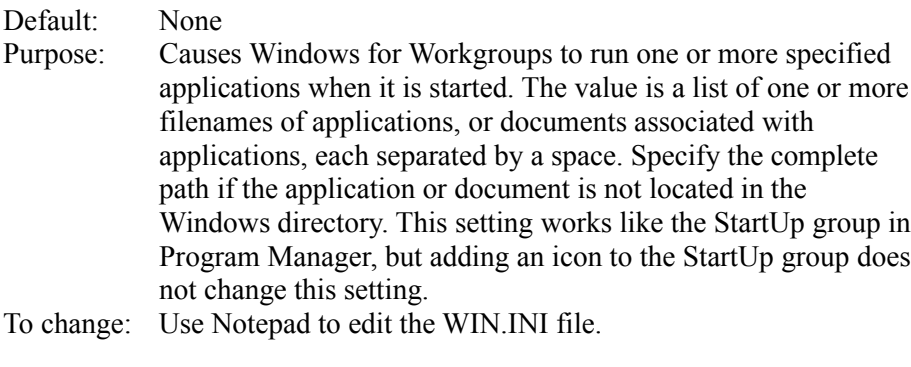

## **[desktop] Section Settings**

The [desktop] section contains optional settings that control the appearance

of the screen background (desktop) and the positioning of windows and icons on the screen. Most of these settings (which are not listed in this document) can be changed by using Control Panel, except the following setting:  $\blacksquare$ 

### **IconVerticalSpacing=<pixels>**

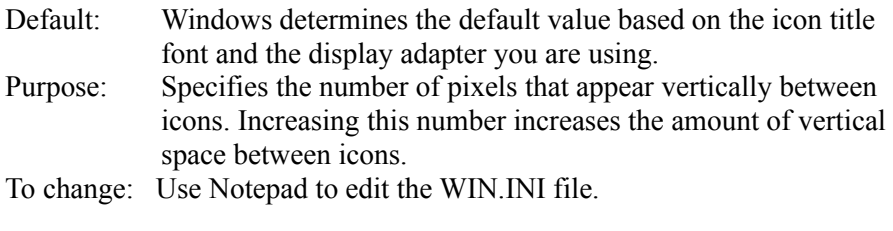

## **[fonts] Section Settings**

The [fonts] section describes one or more font files that are loaded when Windows for Workgroups is started.

The [fonts] section can contain one or more occurrences of the following setting:  $\mathcal{L}$  , and the contribution of the contribution of the contribution of the contribution of the contribution of the contribution of the contribution of the contribution of the contribution of the contribution of the co

#### **<font-name>=<font-file>**

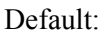

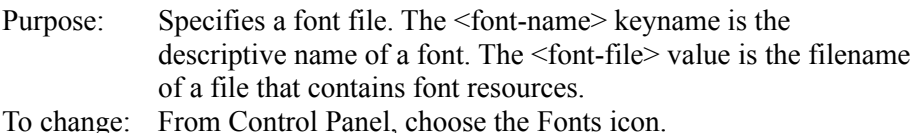

 $\mathcal{L}=\mathcal{L}=\mathcal{$ 

## **[mci extensions] Section Settings**

The [mci extensions] section contains settings that associate different types of media files with different Media Control Interface (MCI) device drivers. Whenever a media file is selected, Windows uses the associated driver to play it.

The [mci extensions] section can contain one or more occurrences of the following setting:  $\mathcal{L}$  and  $\mathcal{L}$  and  $\mathcal{L}$  and  $\mathcal{L}$  are the set of  $\mathcal{L}$  and  $\mathcal{L}$  and  $\mathcal{L}$  are the set of  $\mathcal{L}$ 

#### **<extension>=<mci-device-type>**

Purpose: Associates files that have the specified extension with the specified MCI device driver. Windows uses the specified driver to play the media file associated with it.

To change: Use Notepad to edit the WIN.INI file.  $\mathcal{L}$  and  $\mathcal{L}$  and  $\mathcal{L}$  and  $\mathcal{L}$  are the set of  $\mathcal{L}$ 

## **[WinPopup] Section Settings**

The [WinPopup] section includes settings that specify the characteristics of a popup message.

The [WinPopup] section can include the following settings:  $\Box$ 

#### **Sound=<0-or-1>**

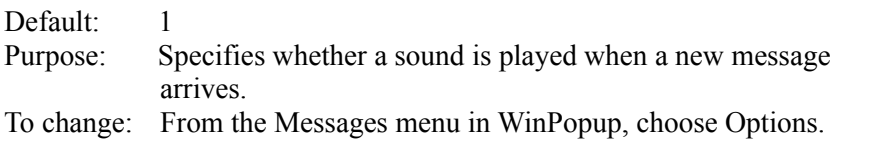

### **AlwaysOnTop=<0-or-1>**

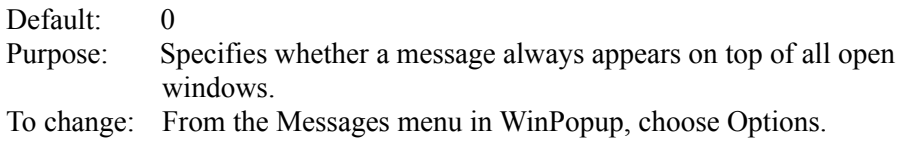

#### **MaxOnMsgRcv=<0-or-1>**

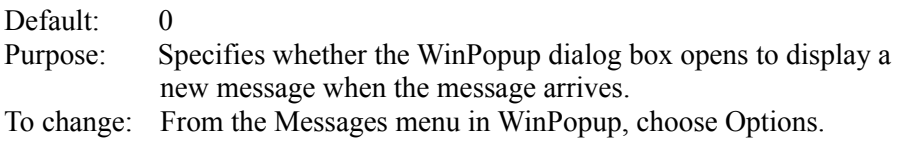

## **MultiUserWarn=<0-or-1>**

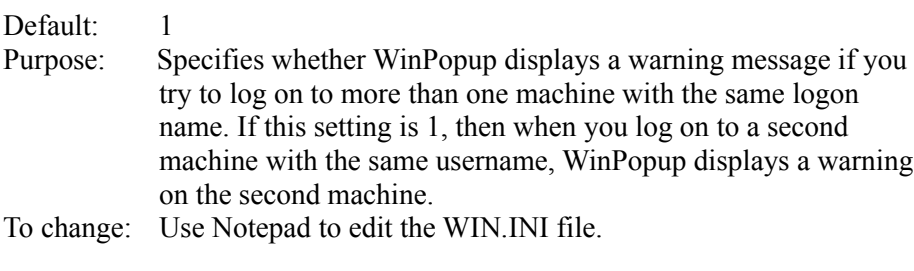

## **[Windows Help] Section Settings**

The [Windows Help] section includes settings that specify the size and placement of the Help window and dialog boxes, in addition to the color of text that, when chosen, displays a macro, pop-up window, or new Help window.

The [Windows Help] section can include the following settings:  $\Box$ 

### **JumpColor=<red-value> <green-value> <blue-value>**

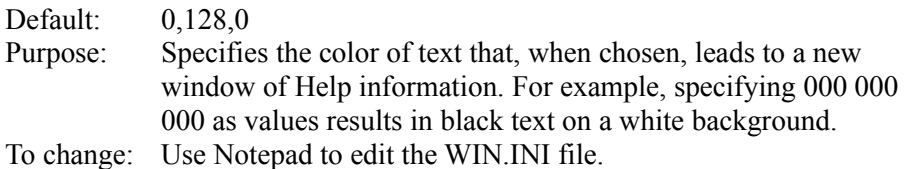

**Note:** If no PopupColor value is specified, the **JumpColor** setting also applies to text that, when chosen, displays a pop-up window.  $\mathbf{u}$ 

### **PopupColor=<red-value> <green-value> <blue-value>**

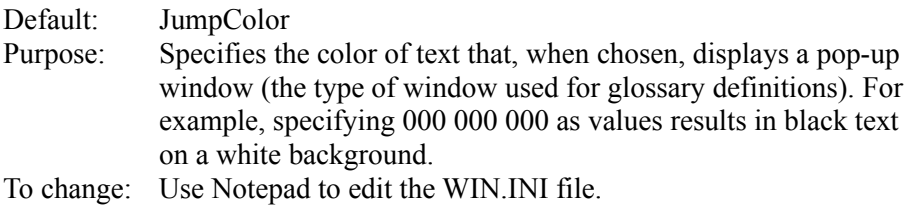

 $\mathcal{L}$  and  $\mathcal{L}$  and  $\mathcal{L}$  and  $\mathcal{L}$  and  $\mathcal{L}$  are the set of  $\mathcal{L}$ 

### **MacroColor=<red-value> <green-value> <blue-value>**

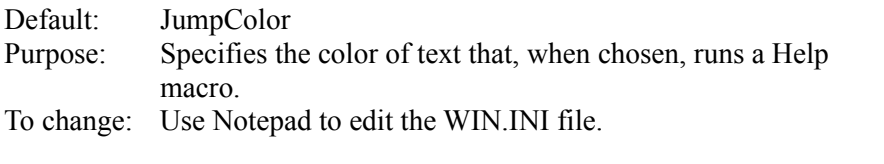

### **IFJumpColor=<red-value> <green-value> <blue-value>**

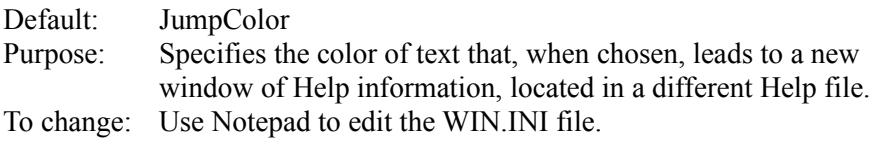

#### **IFPopupColor=<red-value> <green-value> <blue-value>**

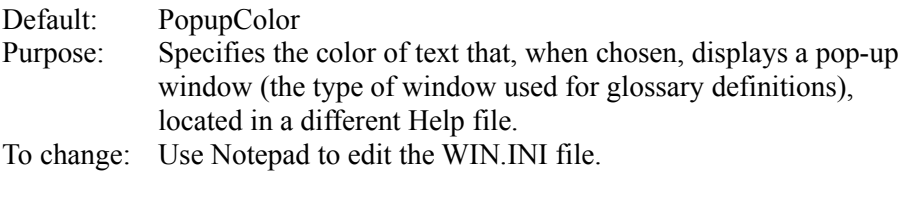

# **[WinSetup] Section Settings**

The [WinSetup] section includes settings used by Windows Setup.

The [WinSetup] section can include the following setting:  $\mathcal{L} = \mathcal{L}$ 

## **Source\_Disk\_Path=<path>**

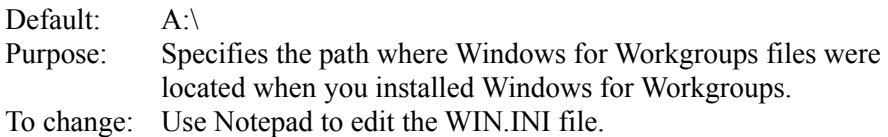